# Introduction to a Simple Demo NDN Application

**NDN Tutorial – ACM ICN 2016** 

September 26, 2016, Kyoto, Japan

Alex Afanasyev and Davide Pesavento

https://named-data.net/icn2016-tutorial

# **Goals for Today**

Learn how to start coding NDN applications

- code templates
- security tools

Learn and appreciate new qualities of NDN applications

- power of NDN network to get "closest" data and data from caches
- data-centric security with schema-based trust

#### **Demo Overview**

/demo/news/page/<date>/<version>/<segment>

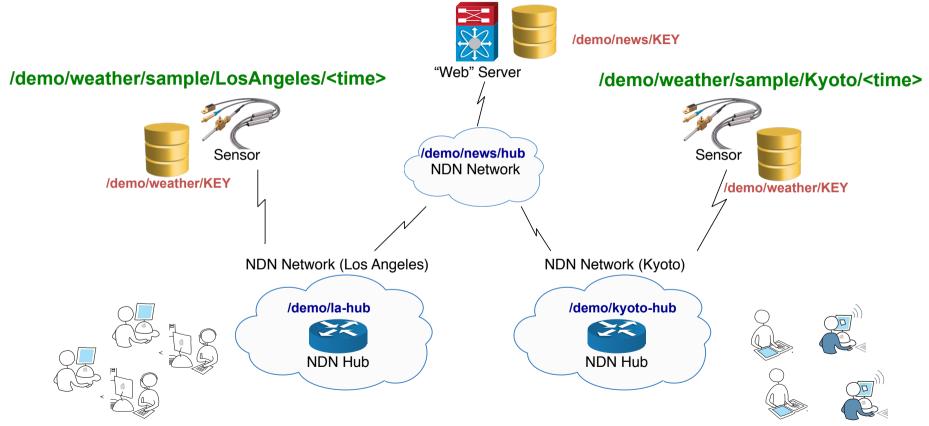

### "Web" Page

```
<!DOCTYPF HTMI>
<html>
 <head>
    <title>Mega News</title>
 </head>
  <body>
    <h1>Mega News for September 14, 2016</h1>
    <111>
     Demo News
    <div id="weather" src="ndn:/demo/weather/</pre>
current">
    </div>
    . . .
 </body>
</html>
```

/demo/news/2016-09-14/
<version>/0

MetaInfo

ContentType (=BLOB)

Content

Signature

HTML to be requested by NDN-enabled browser (or a standalone NDN client)

#### **Sensor Data**

JSON Object (will be requested by JavaScript using NDN-JS)

```
{
    "city": "Los Angeles",
    "time": "2016-09-14 17:27:21 PST",
    "temperature": "74"
}
```

NDN Data Packet /demo/weather/sample/ Los Angeles / 2016 0 9 1 4 1 7 2 7 2 1 MetaInfo ContentType (=BLOB) Content Signature

#### **Available Tools for NDN Developers**

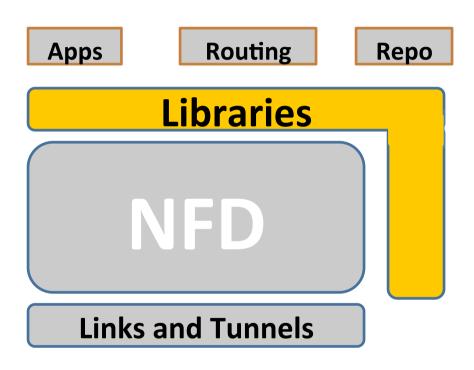

- ndn-cxx
  - C++11 library
  - <a href="http://named-data.net/doc/ndn-cxx/">http://named-data.net/doc/ndn-cxx/</a>
- NDN-CCL: NDN-JS, jNDN, PyNDN, ndn-cpp
  - JavaScript
  - Java
  - Python
  - C++
  - https://named-data.net/codebase/platform/ndnccl/
- ndnSIM
  - Simulate network and run simplified versions of apps
- Mini-NDN
  - Emulate small network and run unmodified code

#### What we will learn

How to start

How to write basic functionality

- How to send interests using different APIs
- How to respond to interests
- How to create content object

How to use some advanced functionality

- How to generate keys
- How to sign data packets
- How to verify data packets and keys

#### **How to Start**

- Install and run NFD
  - http://named-data.net/doc/NFD/current/
- Pick library to use
- Start writing application, e.g., by using an app skeleton
  - https://github.com/cawka/ndn-skeleton-apps

# **Overall Picture for NDN app**

#### Create a Face instance

Kind of equivalent to "socket"

Register prefix(es) to receive Interests (for producer apps)

Define callbacks to be called when an Interest is received

Express Interests (for client apps)

- Define callbacks to be called when:
  - Interest is satisfied
  - Interest times out, or
  - NACK is received

#### Start the processing loop

Asynchronous application model

# Let's Explore the Skeleton Apps

https://github.com/cawka/ndn-skeleton-apps/tree/master/ndn-cxx-waf

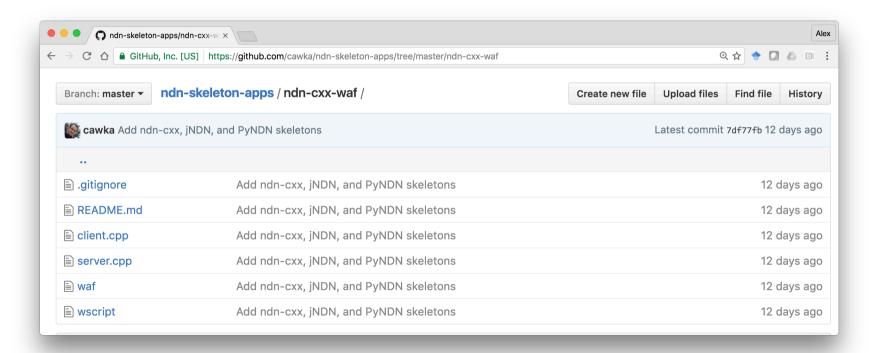

# **App Details**

- News service ("web" server)
  - C++ (ndn-cxx), publishing HTML
- Weather service
  - C++ (ndn-cxx), publishing JSON from "sensors"
- News client
  - JavaScript (NDN-JS)
  - Initial page served from a local webserver
  - In-page NDN communication over WebSocket to the local NFD or to a remote hub
  - Will also use NDN tools to test website and webservice without "real" client

# A "Little Bit" About Security

- NDN secures data
- Publishing apps need to sign data packets properly
  - Based on the selected trust model.
- What could be the trust model in our demo?

/demo/news/page/<date>/<version>/<segment>

/demo/weather/sample/Kyoto/<time>

/demo/weather/sample/LosAngeles/<time>

# **Data-Centric Security (News Page)**

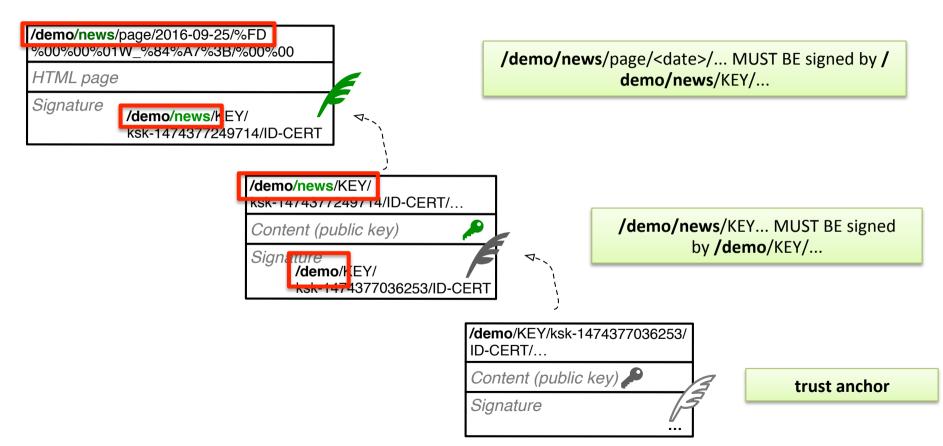

### **Data-Centric Security (Weather)**

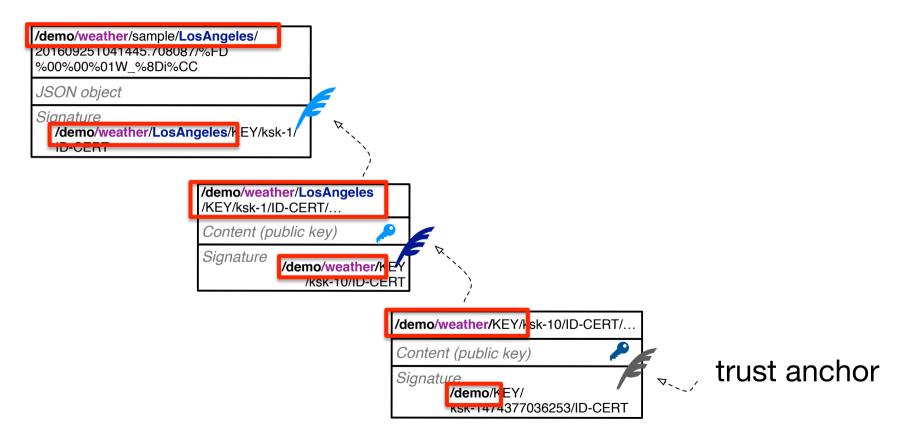

#### How is It Different from Today's HTTPs?

Domain name has to match name in the issued HTTPS certificate. BUT

- security is associated with individual and immutable data packets, not the transient connections
- different packets can be signed with different keys
  - "privilege separation"
- can work when consumer/producer are not online at the same time

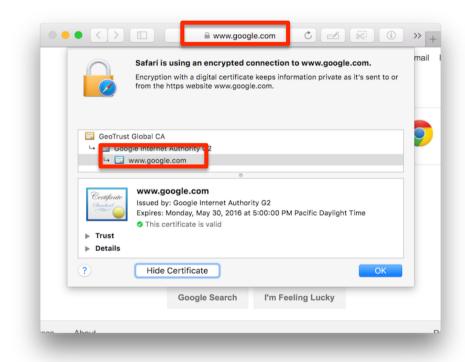

# **Summary for NDN Key Management**

- Key generation
  - ndnsec-keygen
- Create signing request
  - ndnsec-sign-req
- Signing key (generation of a certificate)
  - ndnsec-cert-gen
- Publishing certificates
  - For example, using bulk insert protocol of repo-ng
    - ndnsec-cert-dump -r <cert-name>
    - sudo repo-ng-ls # to check contents of the repo-ng

#### **News Key Generation**

On news host: generate key and create signing request

```
ndnsec-keygen /demo/news
ndnsec-sign-req /demo/news > request.ndncert
# send request to trust anchor site
```

On trust anchor site: generate certificate and the certificate

```
ndnsec-cert-gen -N "News Server" -s /demo -p /demo/news
request.ndncert > issued.ndncert
```

On news host: install and publish the issued certificate

```
ndnsec-install-cert issued.ndncert
```

```
ndnsec-dump-certificate -r /demo/news/KEY/ksk-1474377249714/ID-CERT/%FD%00%00%01WG%C3%0A%96
```

### **Trust Anchor Key Generation**

Generate key

```
ndnsec-keygen /demo
```

Create and install self-signing certificate

```
ndnsec-sign-req /demo | ndnsec-install-cert -
```

\*\*\* HOME environment variable controls where the key database is stored.
 For example, to keep trust anchor in "secret" folder

```
export HOME=/secret/folder
ndnsec-ls-identity
```

```
HOME=/secret/folder ndnsec-ls-identity
```

#### **Other Hints**

To see installed certificates

```
    ndnsec-ls-identity # list configured identities
```

- ndnsec-ls-identity -v # list configured identities and generated keys
- ndnsec-ls-identity -vv # list configured identities, generated keys,
  - and installed certificates
- ndnsec-ls-identity -vvv # same plus detailed information about each certificate
- Export / import private keys (e.g., when moving between machines/ accounts)
  - ndnsec-export -p <identity>
  - ndnsec-import -p <file>
- Show certificate info
  - ndnsec-cert-dump [-h] [-p] [-d] [-r [-H repo-host] [-P repo-port] ] [-i|k|f] name

# **Sensor Key Generation**

LA sensor

```
ndnsec-key-gen /demo/weather/LosAngeles > weather.certreq
# send request to weather service key management site
```

On weather service key management site

```
ndnsec-cert-gen -p /demo/weather -N "LA Weather" -r weather.certreq > weather.cert ndnsec-dump-certificate -r /demo/weather/KEY/LosAngeles/ksk-1474778889387/ID-CERT/%FD%00%00%01W_%AD%07%5E
```

LA sensor

ndnsec-install-cert weather.cert

#### \* Note About NDN Testbed

 To publish data on NDN testbed, a valid NDN certificate is required

https://ndncert.named-data.net/

automated system to get certificates

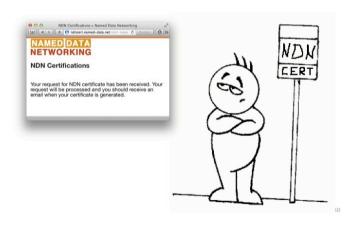

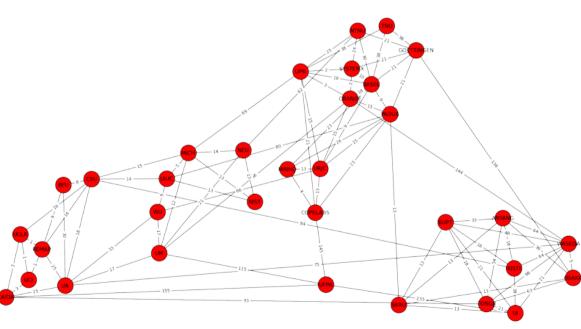